## **Monday – part 2**

*Petr Kropík* 

## *Polynomial functions and regression*

```
%Polynomial functions 
%Part of visualisation of input data 
%----------------------------------- 
t=[0,.3,.8,1.1,1.6,2.3]'; 
y=[0.5,0.82,1.14,1.25,1.35,1.40]'; 
plot(t,y,'o') 
grid on 
hold on 
%Part computerisation of regression data 
%--------------------------------------- 
X=[ones(size(t)),t,t.^2,t.^3] 
a=X\y 
%Polynomial regression 
%--------------------------------------- 
T=(0:0.1:2.5)'; 
Y=[ones(size(T)),T,T.^2,T.^3]*a; 
plot(T,Y,'r-')
```
## Output window

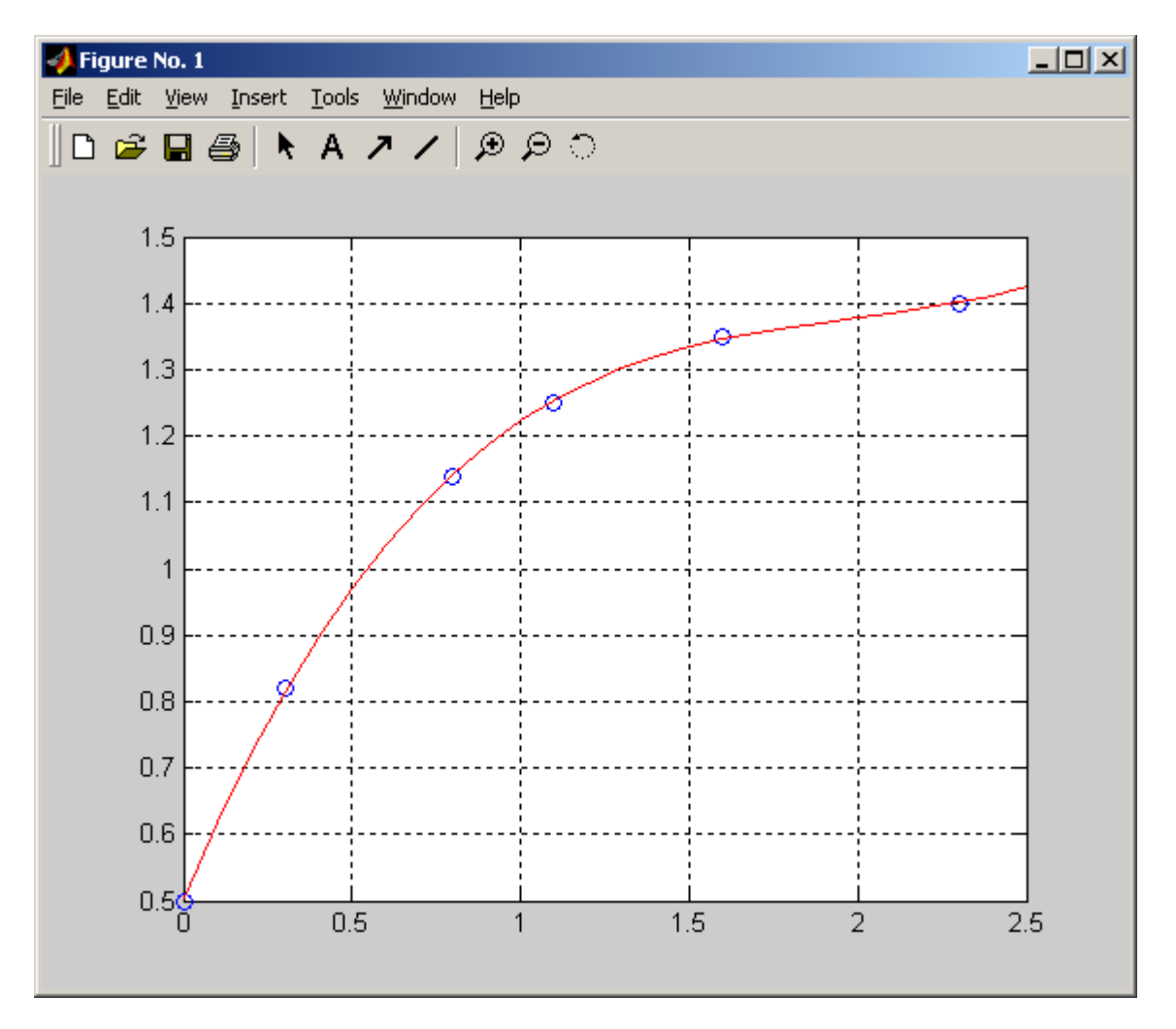

## Polynomial regression of 3 degree

*Polynomials*   $p(x) = 4x^5 + 3.1x^3 - 7x^2 + 11$  $q(x) = -x^4 + x^3 - x$ In Matlab like a vektors:  $\gg$  p = [4, 0, 3.1, -7, 0, 11]  $p =$  4.0000 0 3.1000 -7.0000 0 11.0000  $\gg$  q = [-1, 1, 0, -1, 0]  $q =$  $-1$  1 0  $-1$  0

How does MATLAB know, what does it p and q (vectors or polynomials)? MATLAB doesn't know it. p and q are vectors, and interpretation is depend on method of usage.

```
polyval(p, x) – value of polynomial p depend on x 
\gg polyval(p, 2)
ans = 135.8000 
\gg x = -.1:0.1:0.2
x = -0.1000 0 0.1000 0.2000 
\gg polyval(p, x)ans = 10.9269 11.0000 10.9331 10.7461
```

```
plot(x, polyval(p, x), \cdot)
```
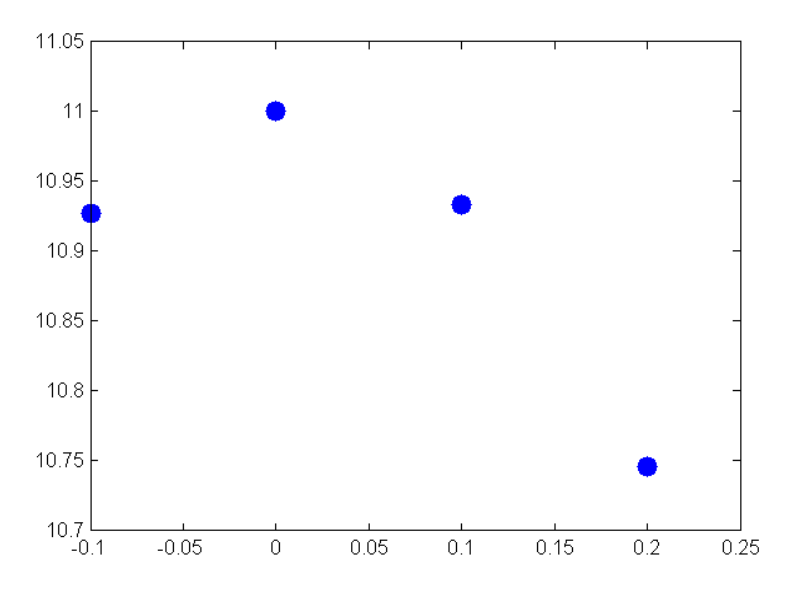

**conv(p, q)** – convolution vectors p and q

 $x = roots(p)$  – returns a column vector whose elements are the roots of the polynomial p (find x where p has a value 0)

 $p = polyfit(x, y, n)$  – finds the coefficients of a polynomial  $p(x)$  of degree n that fits the data (x, y) in a least squares sense. The result p is a row vector of length n+1 containing the polynomial coefficients in descending powers

## *Flow control statements – loops (for, while), conditions (if, switch-case).*

– constructs like in "standard" programming laguages

```
for 
Example: 
      x = []; 
      for i = 1:n 
             x=[x, i^2]; 
      end
```
– this example creates a vector size n.

### **Example:**

```
x = []; 
for i = 1:-1:n 
      x=[x, i^2]; 
end
```
– the same vector, but in reverse order (loop step is set to  $-1$ )

```
Example:
```

```
for i = 1:m 
      for j = 1:n 
             H(i, j) = 1/(i+j-1); 
      end 
end 
H
```
– this example creates a Hilbert's matrix size m x n.

## **while**

```
Example: 
        n = 0; 
        while (2^n < a) 
              n = n + 1; end 
        n
```
– this example for given number a computes and shows smallest non-negative number n, where  $2^{\lambda}n>=$  a

## **Loop control**

**break;** – terminate execution of for or while loop

**continue;** – The continue statement passes control to the next iteration of the for or while loop in which it appears, skipping any remaining statements in the body of the loop

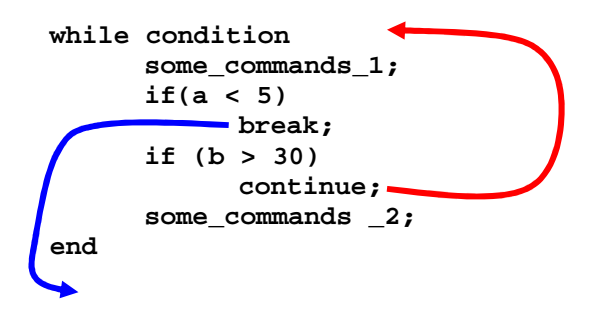

```
try and catch 
The general form: 
       try 
              some_commands_1; 
       catch 
              some_commands _2; 
       end
```
In this sequence, the statements between try and catch are executed until an error occurs. The statements between catch and end are then executed. Use **lasterr** to see the cause of the error. If an error occurs between catch and end

## **if**

```
Example: 
      if n < 0 
             parity = 0; 
      elseif (rem(n,2) == 0) 
             parity = 2; 
      else 
             parity = 1; 
      end
```
## **switch**

## **Example:**

– conversion of cm to the unit defined in variable **units**

```
x = 2.7;
 units = 'm' 
 switch units % convert x to centimeters 
       case { 'inch', 'in' } 
             y = x * 2.54; case { 'feet', 'ft' } 
             y = x * 2.54 * 12; case { 'meter', 'm' } 
             \mathbf{y} = \mathbf{x} / 100; case { 'millimeter', 'mm' } 
             y = x * 10;case { 'centimeter', 'cm' } 
              y = x; 
       otherwise 
              disp(['Unknown Units: ', units]) 
              y = NaN; 
 end
```
**Comparison operators** 

- < less than
- > greater than
- $\leq$  less than or equal to
- >= greater than or equal to
- $=$  = equal to
- $\sim$  not equal to

## **Attention**

- $-\text{character} = \text{means assignment of a value to a variable}$
- $-\text{character} = \text{means equal to}$
- relations can be joined with help of logical operators

```
& and
```
| or

## **Attention**

– result of relation between scalars is a scalar (value 1 – means true or value 0 – means false)

– result of relation between matrixes (with same size) is a relation matrix of 0 and 1 as the result of comparison of elements at the same coordinates

– result of relation between two matrixes is whole true, if all elements of relation matrix are 1 (true)

## **Example:**

```
Is matrix A equal to matrix B ? 
        if A == B 
               command; 
        end 
Is matrix A non-equal to matrix B ? 
        if any(any(A ~= B)) % because we must test 
               command; 
        end 
or more simply: 
        if A == B 
              ; 
       else 
               command; 
        end 
Command 
        if A ~= B 
              command;
```
**end** 

doesn't work properly, because **command;** will be executed only in case of whole relation matrix contains zeros

## **Useful operators:**

- **any** at least one non-zero element
- **all** all non-zero elements

#### **Ad 21. Editing m-files – creating functions (examples – integral and equation solving, user data input)**

```
Teditor - D:\Uzivatele\Petr\Work\! Regensburg\! Matlab priklady\eng Regensburg\ex1 integration 1... IIIIX
File Edit Text Cell Tools Debug Desktop Window Help
                                                                                          7 ×有相相相同相相
                                                                                         □▼
∩ 2 Ⅲ ↓ № △ β ∽ ○
                              马 |
                                   \phi_1 fStack: Ba...\mathbf{1}function ex1 integration 1
       % integration of function cos(x) in range from 0 to 2*pi and course of
 \overline{a}\overline{3}$ functions cos, integral of cos and a course of sin (to match them up)
 \overline{4}5
       % integration of cos
 6 -y = q u a d('cos(x)'.0, 2*pi)\overline{7}8 -x=[0:pi/50:2*pi]; % vector (i.e. x axis) in range of 0 to 2*pi, step pi/50
 9 -for n=1: length(x) \frac{1}{2} loop with fix number of iterations, loop will execute
10% so many times how many items vector x have
11 -\forall i (n) = quad ('cos(x)', 0, x(n)); % calculation of integral cos in range
12% from 0 to n-th item of x vector
13% and assignment of result to vi vector
       end. % end of for loop
14 -15 -subplot (2, 1, 1) % division of figure to 4 fields and selecting of field 1
16 -plot(x,cos(x),'--r',x,yi,'-k') % graph plots, selection of colors and
17
                                           % line types
18
                        % cos(x) course - red, dashed line
19
                        % integral course - black, solid line
20 -legend('Course of cos', 'Course of integral') % legend
21 -subplot (2, 1, 2) % division of figure to 2 fields and selecting of field 2
       plot(x, sin(x)) % graph plots of sin function (to match it up)
22 -23 -legend('Course of function sin') % legend
       \vert \vert \vert\blacktriangleright\parallel ex1_integration_1.m \times ex2_integration_2.m \timesex1_integration_1
                                                                       \ln 23Col 42
                                                                                        |ovr
```
– variables in functions are usually local (compare with situation in scripts, please)

#### **Example:**

```
function c = randint(m,n) 
       % randint Randomly generated integer matrix. 
       % randint(m,n) returns an m-by-n such matrix with entries 
       % between 0 and 9. 
      c = \text{floor}(10*\text{rand}(m,n));
```

```
function c = randint2(m,n,a,b) 
      % randint2 Randomly generated integer matrix. 
       % randint(m,n,a,b) returns an m-by-n such matrix with entries 
       % between a and b. 
       % rand(m,n,a,b) return entries between integers a and b. 
       % nargin represents number of input arguments 
       if nargin < 4, a = 0, b = 9; end 
      c = \text{floor}((b-a+1)*\text{rand}(m,n)) + a;
```
**Example:** one function calls another *File sumvar.m*  **function c=sumvar(a,b) c = a + b;** 

*File mulvar.m* 

**function mulvar a = 5;**   $b = 3;$  $c = sumvar(a, b);$  $d = a * c;$ 

```
Function with more output arguments 
function [mean, stdev] = stat(x) 
       % STAT Mean and standard deviation 
       % For a vector x, stat(x) returns the 
       % mean and standard deviation of x. 
       % For a matrix x, stat(x) returns two row vectors containing, 
       % respectively, the mean and standard deviation of each column. 
       [m n] = size(x); 
       if m == 1 
            m = n; % handle case of a row vector 
       end 
     mean = sum(x)/m;
      \text{stdev} = \text{sqrt}(\text{sum}(x.^{2})/m - \text{mean}.^{2});Function is saved in file stat.m
Run (on command line): 
      [xm, xd] = stat(x) 
Example:
function ex1_integration_1 
      % integration of function cos(x) in range from 0 to 2*pi and course of 
      % functions cos, integral of cos and a course of sin (to match them up) 
      % integration of cos 
      y=quad('cos(x)',0,2*pi) 
     x=[0:pi/50:2*pi]; % vector (i.e. x axis) in range of 0 to 2*pi, step pi/50 
      for n=1:length(x) % loop with fix number of iterations, loop will execute 
                         % so many times how many elements vector x have 
                yi(n)=quad('cos(x)',0,x(n)); % calculation of integral cos in range 
                                   % from 0 to n-th element of x vector 
                                  % and assignment of result to yi vector 
      end; % end of for loop 
      subplot(2,1,1) % division of figure to 4 fields and selecting of field 1 
      plot(x,cos(x),'--r',x,yi,'-k') % graph plots, selection of colors and 
                                      % line types 
                      % cos(x) course - red, dashed line 
                      % integral course - black, solid line 
      legend('Course of cos','Course of integral') % legend 
      subplot(2,1,2) % division of figure to 2 fields and selecting of field 2 
      plot(x,sin(x)) % graph plots of sin function (to match it up) 
      legend('Course of function sin') % legend
```

```
function ex2_integration_2 
      % integration of function sin(x) in range from 0 to 2*pi and course of 
      % functions sin(x), integral of sin(x) and a course of -cos(x) (to match them up) 
      % integration of sin 
     y=quad('sin(x)',0,2*pi) 
     x=[0:pi/50:2*pi]; % vector (i.e. x axis) in range of 0 to 2*pi, step pi/50 
      for n=1:length(x) % loop with fix number of iterations, loop will execute 
                         % so many times how many elements vector x have 
           yi(n)=quad('sin(x)',0,x(n)); % calculation of integral sin in range 
                                         % from 0 to n-th element of x vector 
                                        % and assignment of result to yi vector 
      end; % end of for loop 
      subplot(2,1,1) % division of figure to 4 fields and selecting of field 1 
     plot(x,sin(x),':g',x,yi,'-k') % graph plots, selection of colors and 
                                     % line types 
                      % sin(x) course - green, dotted line
                      % integral course - black, solid line 
      legend('Course of sin','Course of integral') % legend 
      subplot(2,1,2) % division of figure to 2 fields and selecting of field 2 
      plot(x,-cos(x)) % graph plots of -cos(x)(to match it up) 
      legend('Course of function -cos') % graph plots of -cos function (to match it up) 
      axis([0,7,-2,1]) % axis range redefinition
```
#### *MATLAB – differential equations*

**1. ODE-functions – solving of first order ordinary differential equations** 

```
Functions: 
      ode45, ode23, ode113, ode15s, ode23s, ode23t, ode23tb
```
#### **Syntax:**

```
[time, solution]=ode45(@name_of_m-file, [interval of solution], [a vector of 
initial conditions]);
```
#### **Example:**

```
[t,y]=ode45(@diff_rov,[0,3],[1,0,0]);
```
*(detailed example see in chapter 4)* 

#### **2. System of differential equations.**

```
function dy=sys_diff_eq(t,y) 
% solving of the system of differential equations 
% dy1/dt=-4*y1+10*y2*y3 
% dy2/dt=4*y1-10*y2*y3-30*y2^2 
% dy3/dt=30*y2^2 
dy=zeros(3,1); 
dy(1)=(-4*y(1))+(10*y(2)*y(3)); 
dy(2)=(4*y(1))-(10*y(2)*y(3))-(30*y(2)^2); 
dy(3)=30*y(2)^2; 
function solving 
% solving of system of differential equations 
[t,y]=ode45(@sys_diff_eq,[0,3],[1,0,0]); % solving of system of differential equations 
                                           % defined in m-file sys_diff_eq 
                                           % interval of integration from 0 
                                           % to 3 and vector of initial conditions 
                                           % y1(0)=1,y2(0)=0,y3(0)=0 
figure % graphical window creating 
subplot(3,1,1) % dividing graph to three parts (subplots), active is 1st 
plot(t,y(:,1)) % 2D plot drawing 
xlabel('t') % x axis label 
ylabel('y_1') % y axis label 
title('Reseni pomoci ode45') % graph's title 
subplot(3,1,2) % dividing graph to three parts (subplots), active is 2nd 
plot(t,y(:,2)) % 2D plot drawing 
xlabel('t') % x axis label 
ylabel('y_2') % y axis label 
subplot(3,1,3) % dividing graph to three parts (subplots), active is 3rd 
plot(t,y(:,3)) % 2D plot drawing 
xlabel('t') % x axis label 
ylabel('y_3') % y axis label 
figure % new graphical window creating (second) 
plot(t,y) % 2D plot drawing 
legend('y_1','y_2','y_3') % legend
```
## **3. Higher orders differential equations.**

## **Example:**

Solution of the Van der Pol differential equation

$$
\left(\frac{d^2 y_1}{dt^2}\mu\left(1-y_1^2\right)\frac{dy_1}{dt} + y_1 = 0\right)
$$

It's a second order diff. equation. We must modify it to the system of first order differential equations, using substitution.

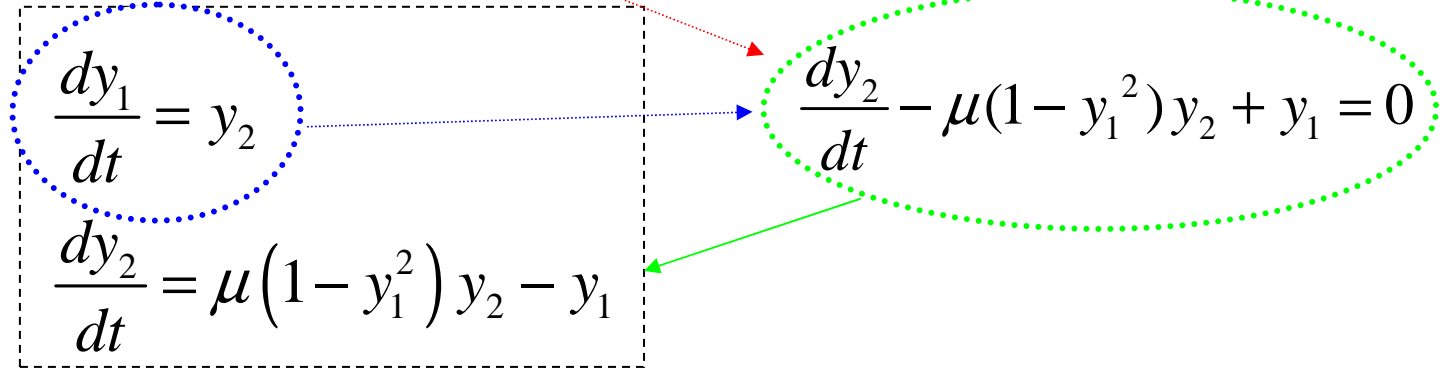

## In MATLAB:

```
There are two ways to define system of diff. equations: 
1
st way: 
function dy=fce_vdp(t,y) 
mi=1; 
dy=[y(2);mi*(1-y(1)^2)*y(2)-y(1)];
or 
2
nd way: 
function dy=fce_vdp(t,y) 
mi=1; 
dy(1,1)= y(2); 
dy(2,1) = min*(1-y(1)^2) * y(2) - y(1);function difrov 
% solving of the system of first order differential equations 
[t,y]=ode45(@fce_vdp,[0 2*pi],[0 1]); 
% solution printing 
for cykl=1:length(t) 
    fprintf('t = 88.4f\ty1 = 88.4f\ty2 = 88.4f\n',t(cykl),y(cykl,1),y(cykl,2));end 
% graphs 
plot(t,y(:,1),'-b','LineWidth',2); 
hold on 
plot(t,y(:,2),'-r','LineWidth',2); 
title('Solution of the VDP'); 
xlabel('t'); 
ylabel('y_{1,2}'); 
legend('y_1','y_2');
```
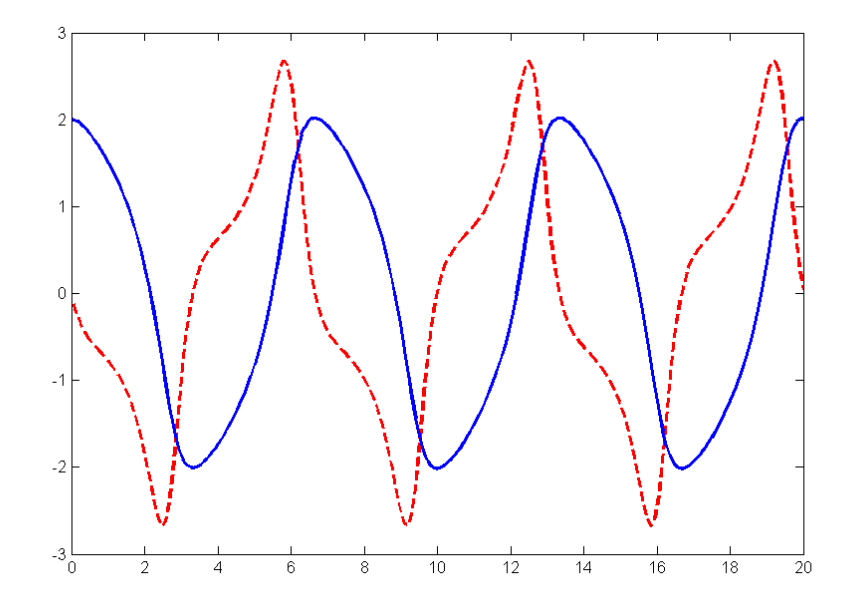

**Strings, interactive input / output commands, user defined error messages, commentary (functions input, error)** 

#### **Text strings, error messages, user input**

– text strings are enclosed by apostrophes (single quote marks)

#### **Example:**

 **s = 'This is a test';** 

#### **Example:**

 **disp('This message is hereby displayed');** 

```
or
```
 **s = 'This message is hereby displayed'; disp(s);** 

#### **Function error**

– if this function is used in m-file, it terminate execution of it

#### **Example:**

**error('Sorry, the matrix must be symmetric');** 

#### **Function input**

– it is used for interactive input of values from user

## **Example:**

 **iter = input('Enter the number of iterations: ');** 

#### **Example:**

Greatest common divisor of two integer numbers (Euclides algorithm)

```
function a = mygcd(a, b)% GCD Greatest common divisor 
      % mygcd(a,b) is the greatest common divisor of 
      % the integers a and b, not both zero. 
      a = input('a = ');b = input('b = ');a = round(abs(a)); 
      b = round(abs(b));if a == 0 & b == 0 
            error(' Greatest common divisor is not defined, because both numbers has zero 
      value.') 
      else 
            while b ~= 0 
                  r = \text{rem}(a, b);
                  a = b; 
                  b = r;
            end 
      end 
Example 
      num_err = 0; 
      while(1) 
           bottom = input('Zadejte pocatecni hodnotu: '); 
           top = input('Zadejte koncovou hodnotu: '); 
           if (top > bottom) 
               break; 
           end; 
          num err = num err + 1; switch num_err 
               case 0 
                    disp('Program error, zero mistakes, it's impossible ?!?!');
```

```
 case 1 
             disp('First mistake...'); 
             disp('Bottom value can't be lower then top value...'); 
         case 2 
             disp('Second mistake...'); 
             disp('Bottom value can't be lower then top value...'); 
         case 3 
             disp('Third mistake...'); 
             disp('Bottom value can't be lower then top value...'); 
         case {4, 5, 6, 7, 8, 9} 
             disp('4. – 9. mistake...'); 
             disp('Bottom value can't be lower then top value...'); 
         case 10 
             disp('Jubileum! Bingo! 10. mistake!'); 
             disp('Bottom value can't be lower then top value...'); 
         otherwise 
             disp('We are not on speaking terms, crazy human...'); 
             return; 
     end 
end;
```
## **Simple text output**

**disp(variable); disp('text string');** 

- there is no way to format output

# *Formatted text output*  **fprintf**

- print values in form: 8 chars, add spaces on left handed side **fprintf('%8d %8d\n', a, b); 56 34** 

- print values in form: 8 chars, add zeros on left handed side at first time and add spaces on left handed side at second time

**fprintf('%08d %8d\n', a, b); 00000056 34** 

- typed value 8 means "at least 8 chars". **It mustn't crop the longer integer.**

- in case of decimal numbers – we want at whole  $15$  chars including decimal point and including 2 decimal places **>> fprintf('%15.2f\n', x); 123.35** 

```
- if we want to print a sign every time (+ and -):
>> fprintf('%+d %+d\n', a, b); 
+56 –34
```
# **Important special characters:**

 $n$  – new line **\t** – tabulator **\r** – return to the same line beginning (it's operating system depend)  $\Delta b$  – in some operating systems – beep (loudspeaker).  $\setminus$  – print char  $\setminus$ **%%** – print char % **%d** – print integer decadic number (sign) **%i** – print integer decadic number (sign) **%o** – print octal scale number **%u** – print decimal (decadic) number (unsign) **%x** or **%X** – print hexadecimal number **%f** – print decimal number – fixed decimal point **%e** or **%E** – print decimal number – exponential form

**%g** or **%G** – like **%f** and **%e** resp. **%E** – exponential form is used, if it is needed (if the number is to big). High order zeros are omitted.

**%c** – print character (stored in variable)

**%s** – print text string (stored in variable)

```
a = 
    234 
>> fprintf('Decadic scale: %d\nOctal scale: 
%o\n', a, a); 
Decadic scale: 234 
Octal scale: 352 
>> fprintf('Hexadecimal scale: %x\n', a); 
Hexadecimal scale: ea
```
**>> fprintf('Hexadecimal scale: %X\n', a); Hexadecimal scale: EA x = 123.3456 >> fprintf('Fixed decimal point: %f\n', x); Fixed decimal point: 123.345600 >> fprintf('exponencial: %e\n', x); exponencial: 1.233456e+002 >> fprintf('EXPONENCIAL: %E\n', x); EXPONENCIAL: 1.233456E+002 >> fprintf('"Smart" style g: %g\n', x); "Smart" style g: 123.346 >> fprintf('"Smart" style g: %g\n', x \* 100000000); "Smart" style g: 1.23346e+010 >> fprintf('"SMART" STYLE G: %G\n', x); "SMART" STYLE G: 123.346 x = 1.2344e+034 >> fprintf('"SMART" STYLE G: %G\n', x \* 100000000); "SMART" STYLE G: 1.23346E+010 in\_char = input('Enter a character: ', 's'); fprintf('Entered: %c\n', zadany\_znak); Was entered: n in\_text = input('Your text: ', 's') >> fprintf('Was entered: %s\n', in\_char); Was entered: Wie geht es Ihnen ?** 

```
Files – basics
```
# $fd = fopen('C:\\file path\\file.txt', 'mode');$

where

```
fd – variable, so-called file descriptor
mode should be:
```
**'r'** – read

**'w'** – write, overwrite (re-write), create new file (if it is possible)

**'a'** – append at the end of the existing file

**'r+'** – read and write

**'w+'** – read and write, overwrite (re-write), create new file (if it is possible)

**'a+'** – read and write, overwrite (re-write), create new file (if it is possible) and append at the end of the existing file

– binary files is available too, but it is more complicated.

# **Write to text file:**

**fprintf** – like on the screen, only one difference – we must type the name of variable where is a file descriptor is stored.

```
my_file = fopen('C:\\file_path\\file.txt', 'w'); 
fprintf(my_file, parameters like on screen)
```
At the end we must close our file: **fclose(my\_file);** 

```
>> my_file = fopen('datei.txt', 'w'); 
>> fprintf(my_file,'Decadic scale: %d\n', a); 
>> fprintf(my_file,'Octal scale: %o\n', a); 
>> fprintf(my_file,'Hexadecimal scale: %X\n', a); 
>> fclose(my_file)
```

```
Write to string variable: 
res_string = sprintf(parameters like on screen); 
mess = sprintf('You entered: %s\n', in_text); 
in_text = input('Enter text: ', 's'); 
Enter text: How are you? 
mess = sprintf('You entered: %s\n', in_text); 
figure % empty figure 
title(mess) % figure's title 
\overline{\bigcup_{i=1}^{n}} Figure 1
                                        - - \mathbb{Z} \timesFile Edit View Insert Tools Desktop Window Help
DEBARQQQDQDDD
          You entered: How are you?
    0.90.80.70.60.50.40.30.20.10\frac{1}{0}\overline{0.2}\overline{0.6}\overline{0.8}\overline{0.4}\overline{1}
```
**msgbox(mess,'Problem...','error');** 

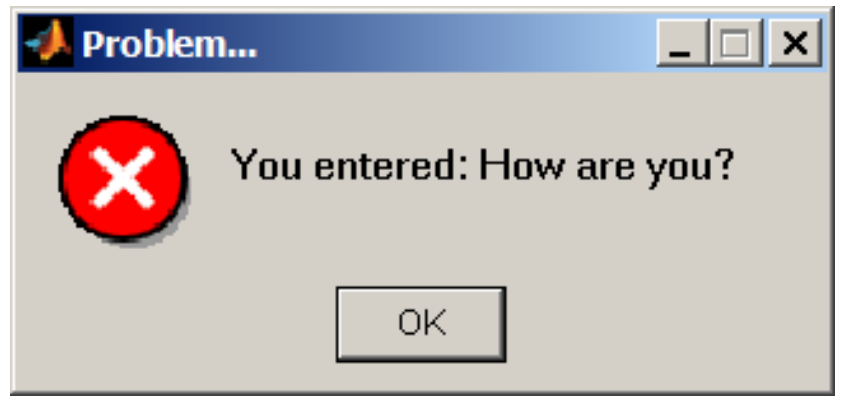

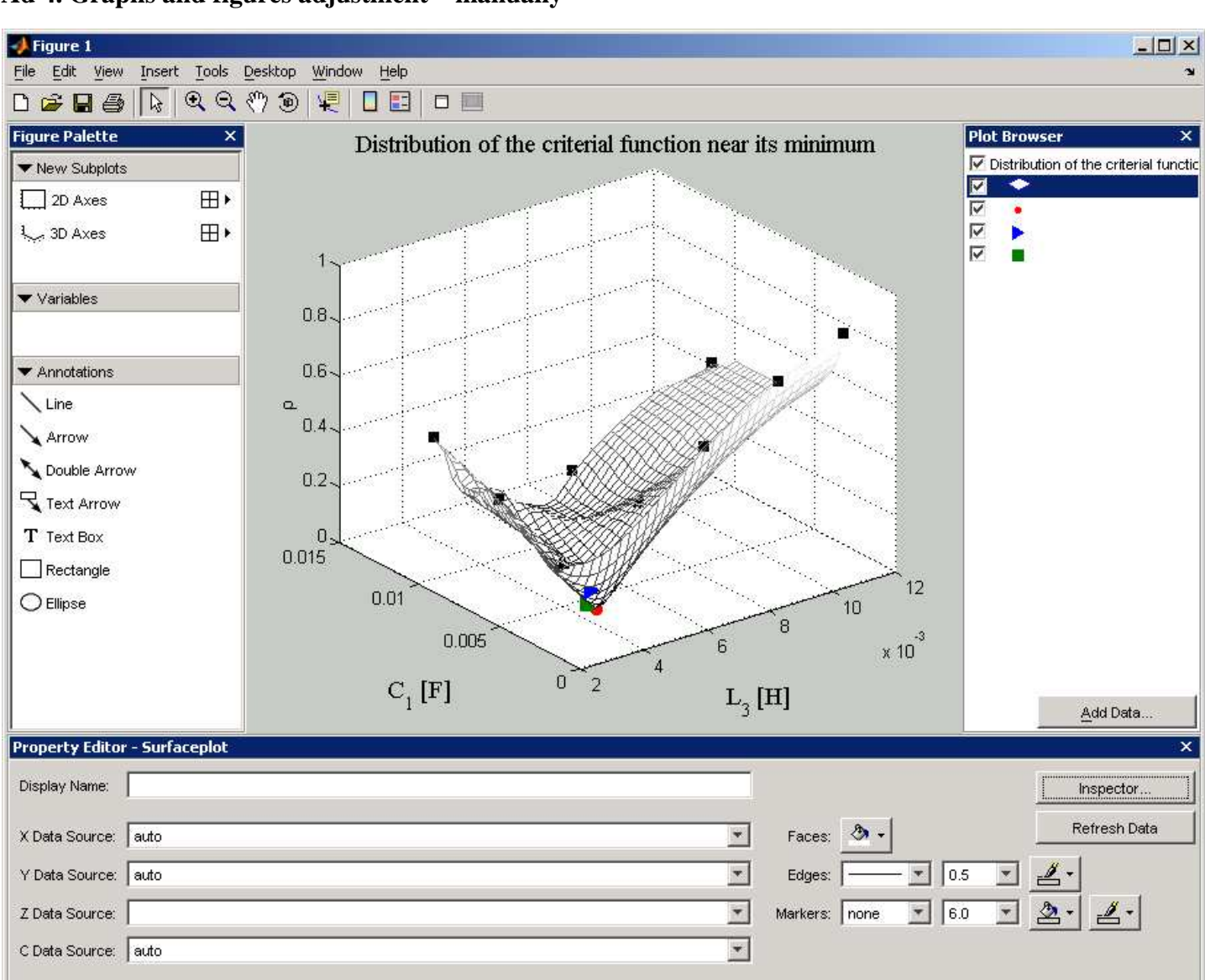

### **Ad 4. Graphs and figures adjustment – manually**

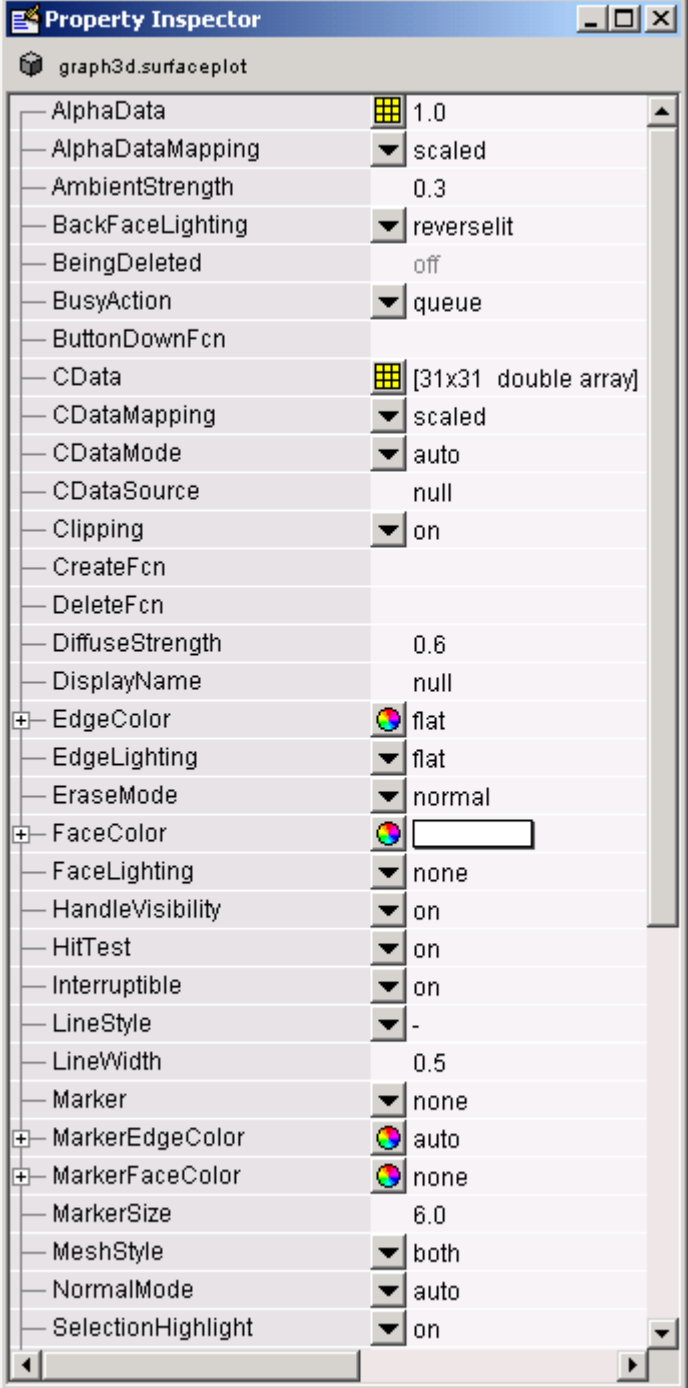